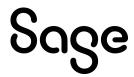

Prepared by: Gerhard van der Berg SAGE/LDPP/011 Document QMS Ref: Quality Controlled by: Ravin Rughoonandan Version Edited by: Gerhard van der Berg Document Version: 2019.01 Control: Review Date: 19/07/2019 Next Review Date: 01/10/2020 **Pragasen Moodley** Approved By: Approval Date: 20/08/2019

# **Table of Contents**

## **Contents**

| 1.1 Change Control                        | 3 |
|-------------------------------------------|---|
| 1.2 Record of Approvals                   | 3 |
| 2.1 Scope                                 | 4 |
| 2.2 Policy Statement                      | 4 |
| 2.3 Creation of Certification assessments | 5 |
| 2.4 Writing certification assessments     | 7 |
| 2.4 Printing results and certificate      | 7 |
| 3. Contacts                               | 8 |

## **1.1 Change Control**

| Version | Author of Change     | Date      | Details of Change                                                   |
|---------|----------------------|-----------|---------------------------------------------------------------------|
| 2019.01 | Gerhard van der Berg | July 2019 | Policy updated & amended to suit new organisation structure of Sage |

# 1.2 Record of Approvals

| Level* | Committee Name                                     | Date      |
|--------|----------------------------------------------------|-----------|
| 1      | Ravin Rughoonandan (Content Design Manager)        | July 2019 |
| 2      | Pragasen Moodley (Director, Learning Services AME) | July 2019 |
| 3      | Candice Govender (Legal Director, AME)             | July 2019 |
| 4      | Pieter Bensch (Executive Vice President, AME)      | July 2019 |

<sup>\*</sup> Level of approval

## 2.1 Scope

The scope of the policy is to implement the necessary steps in the Certification process to be followed to ensure that all Certification Quality Measures are met and maintained.

## 2.2 Policy Statement

Certification is the next step in a learner's training and development path as a Sage software user. The learner must prove that he/she have the expertise to work with Sage software by achieving a Sage Certification.

Certification includes diagnostic tests and learning materials.

Certification involves passing an online exam, which you must complete within a certain time limit and can be taken whenever it suits the learner. It will involve a combination of:

- Multiple choice questions
- Multiple response questions
- True or False questions

#### Learner profile:

- Intermediate or advance level Sage users (depending on levels of certification).
- Learners wanting to prove they are an experienced Sage software user.
- Customers who want to recognise their employees' proficiency using Sage software.
- Learners who want to achieve certification to improve their resume and increase employability.

#### **Business benefits:**

Achieve certification to formally recognise a learner's skill using Sage software.

#### Benefit as an employee:

- Official proof that the learner is a competent Sage user.
- Learn skills that will help the learner to be more productive in the workplace.
- A valuable qualification to add to the learner's resume.

#### Benefit as an employer or a learner:

- Increase employees' competency, efficiency and productivity.
- By providing great training, a business will increase employee morale.
- Simplifying employee selection and hiring process Sage Certification marks an individual out as a competent Sage user.
- Encourage a culture of professional development and excellence amongst workforce.

#### 2.3 Creation of Certification assessments

#### 2.3.1 Create questions:

1. To create questions, the developer must sign into Sage University and go to the Test Engine section:

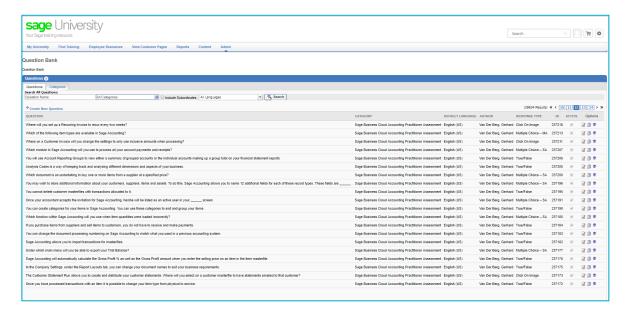

2. The developer will click on the Create New Question option to add a question:

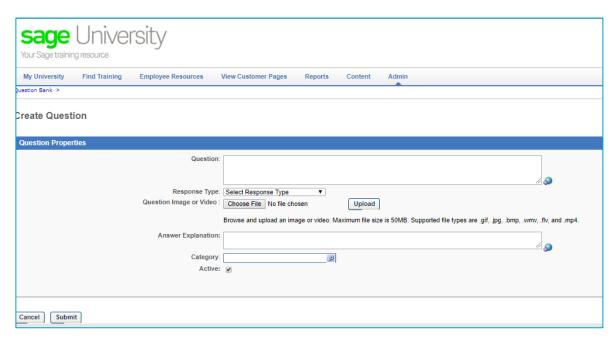

3. The designer will create the question, link the question to an assessment category and save.

#### 2.3.2 Create certification assessments:

1. To create an assessment, the developer must sign into Sage University and go to the Test Engine section:

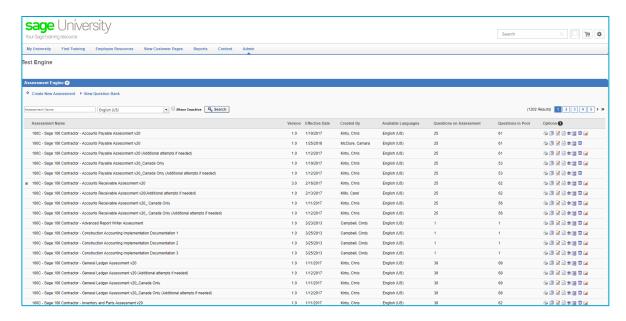

2. The developer will click on the Create New Assessment option to add a certification assessment:

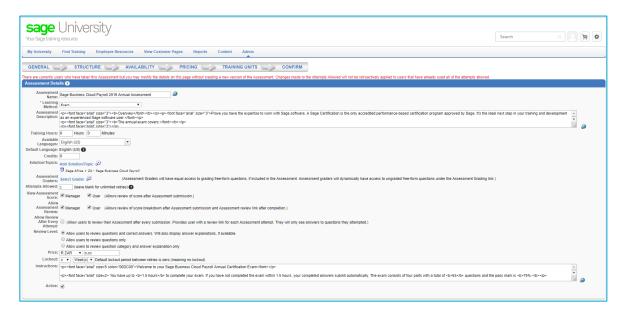

 Once the assessment is created, the designer will let the LMS Administrator know that the assessment is created and the Administrator will link the assessment to the Sage Certification program.

## 2.4 Writing certification assessments

The learner will request the certification through Sage University and complete the assessment online:

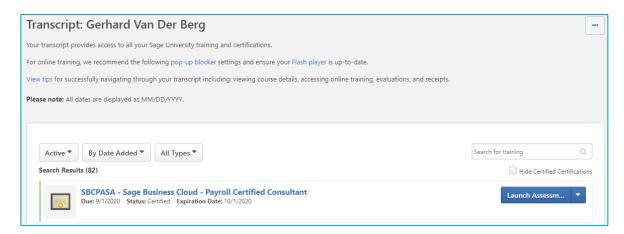

## 2.4 Printing results and certificate

Once the learner finished and passed the certification assessment, they can print their results and certificate.

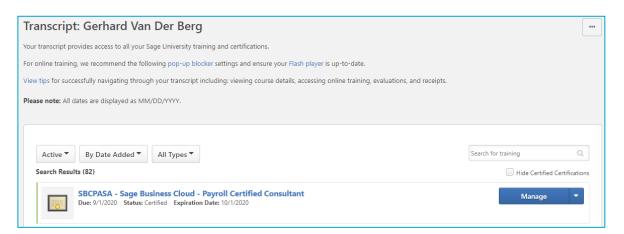

The learner must click on the Manage button to print their results as well as certificate:

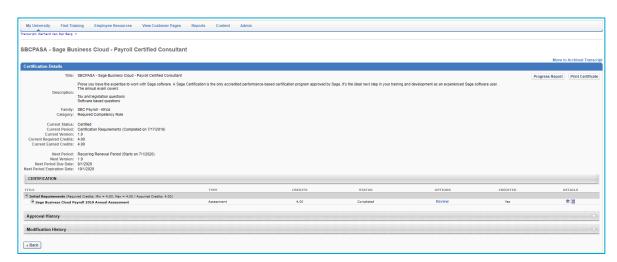

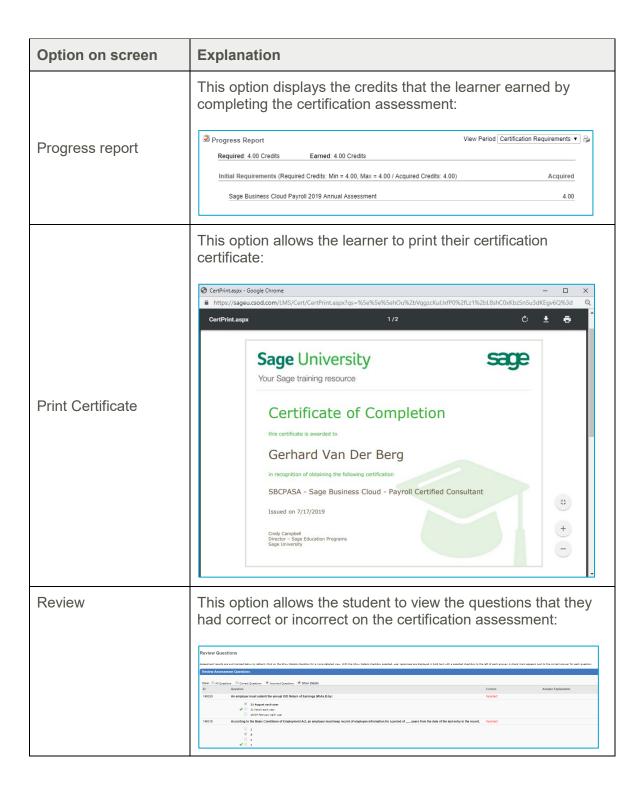

#### 3. Contacts

Should you have any questions about the content of this policy please contact the training department via email: <a href="mailto:Training.Za@sage.com">Training.Za@sage.com</a>.